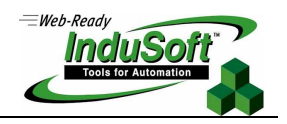

**Quick Reference for Web Settings** 

## **I. Introduction**

The aim of this document is to describe quick references to configure the Web Settings for a Studio application. The Web Settings can be configured by the Web tab of the Project Settings dialog. To open this dialog, select the menu Project  $\rightarrow$  Settings from the development environment. By pressing the Advanced button, you access additional settings. The following pictures illustrate these dialogs:

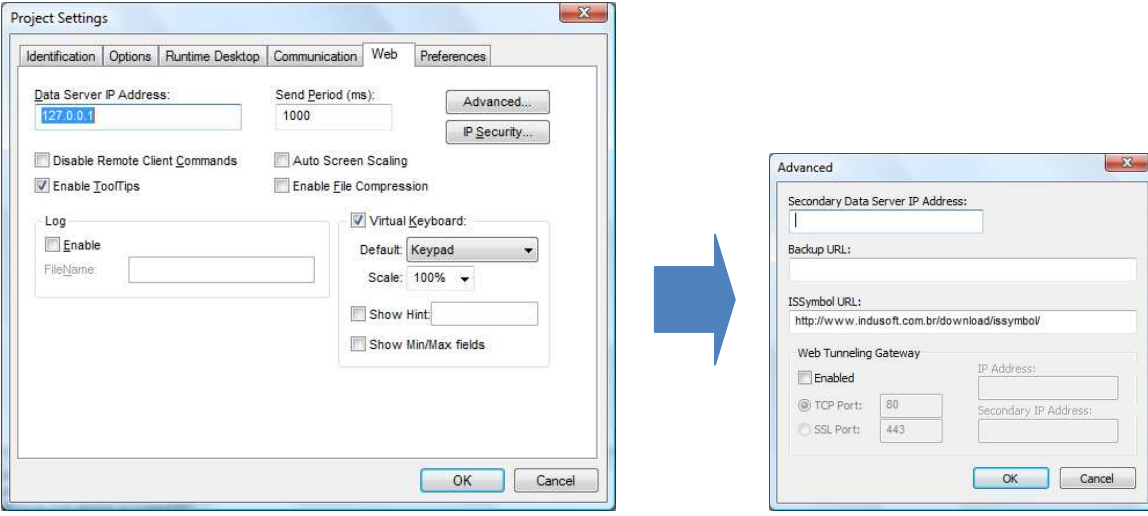

The following table describes the meaning of the main Web settings illustrated in the previous pictures:

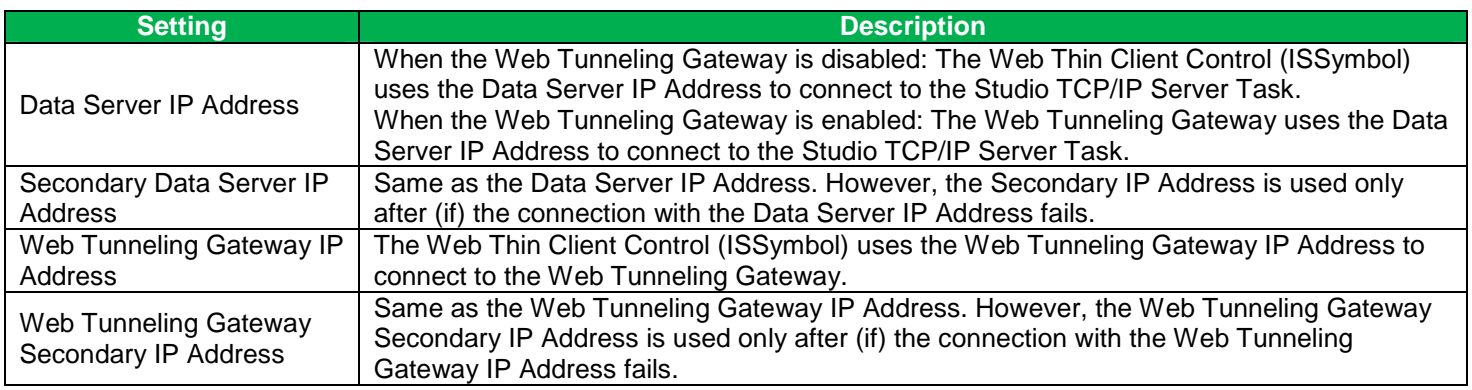

The Secondary addresses can be used in the following scenarios:

- When the Web Thin Clients can connect to either one of two redundant servers; OR

- When the Web Thin Clients can connect to the Server trough the Intranet (LAN – Local Area Network) or through the Internet (WAN – Wide Area Network). In this case, the Primary addresses should be configured based on the network used more often by the Web Thin Clients. In the following examples, the LAN addresses are used as Primary and the WAN addresses are used as Secondary.

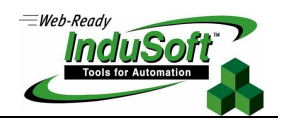

The following table describes the meaning from some terms used in the next examples:

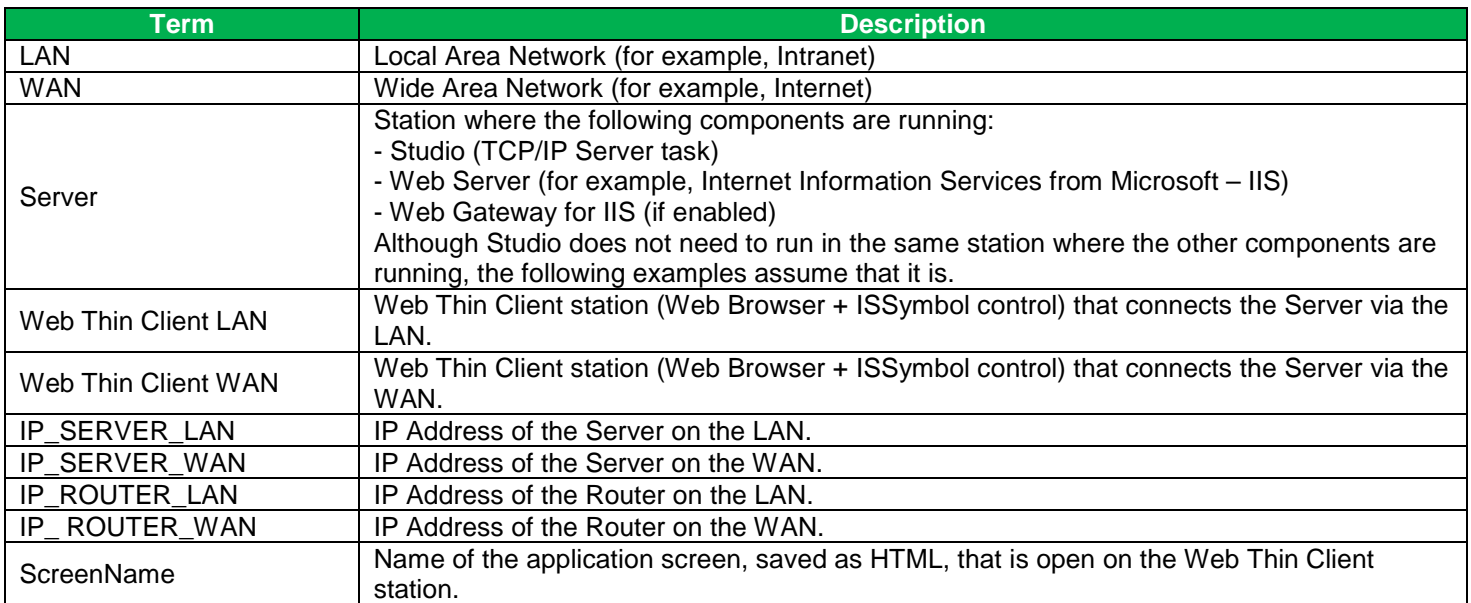

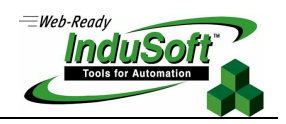

# **II. Examples of Typical Architectures**

-**Server connected to the Intranet (LAN) only** 

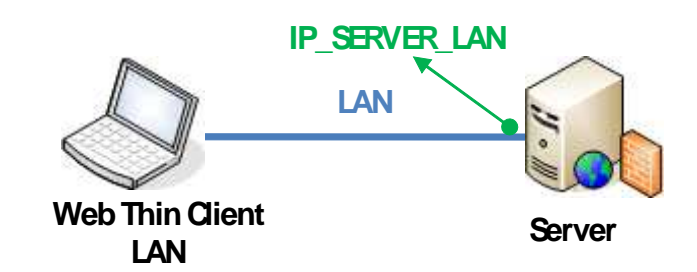

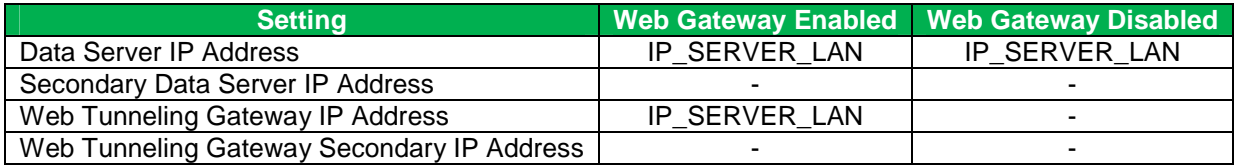

#### **Remarks:**

- URL From Web Thin Client LAN: http://IP\_SERVER\_LAN/ScreenName.html
- -**Server connected to the Intranet (LAN) and connected directly to the Internet (WAN)**

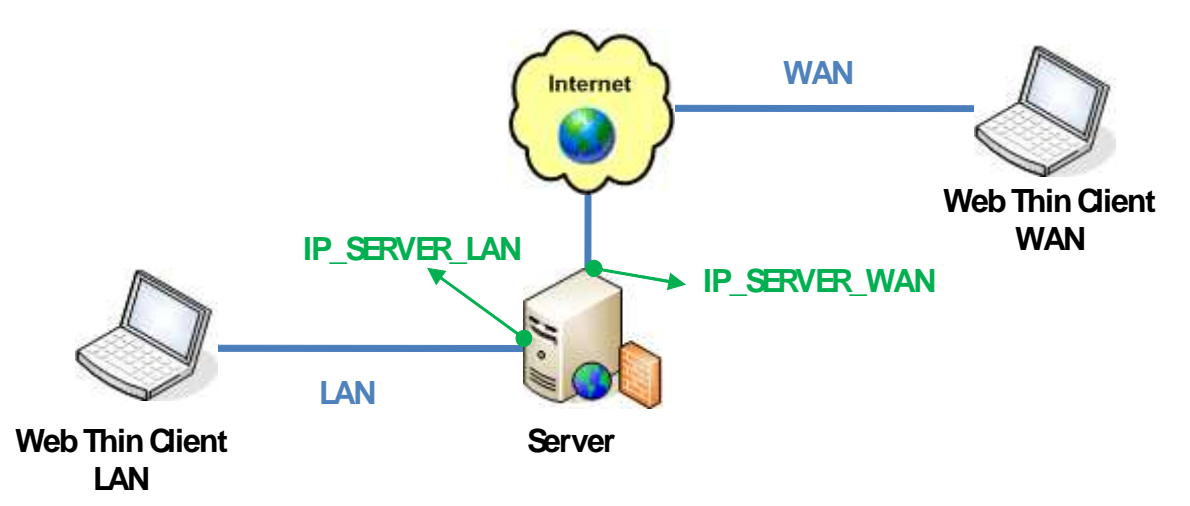

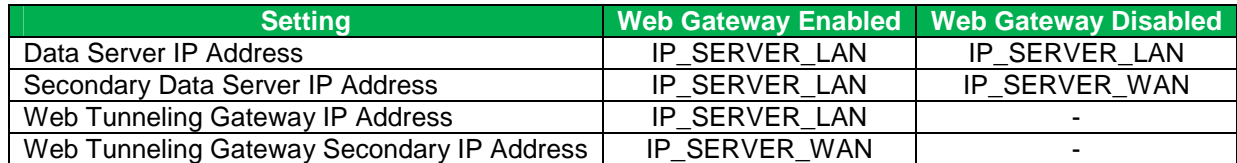

### **Remarks:**

- URL From Web Thin Client LAN: http://IP\_SERVER\_LAN/ScreenName.html
- URL From Web Thin Client WAN: http://IP\_SERVER\_WAN/ScreenName.html

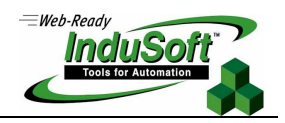

-**Server connected to the Intranet (LAN) and connected to the Internet through a router (WAN)** 

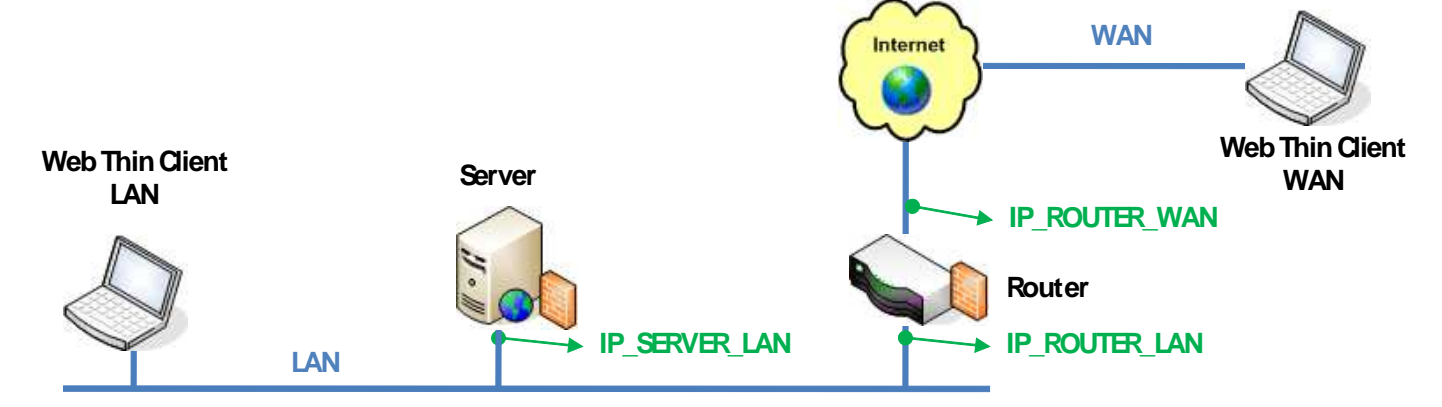

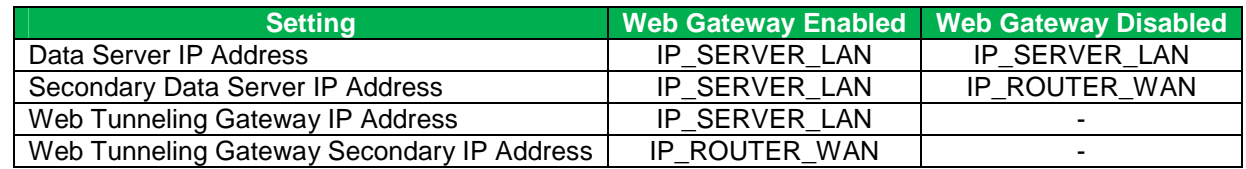

#### **Remarks:**

- URL From Web Thin Client LAN: http://IP\_SERVER\_LAN/ScreenName.html
- URL From Web Thin Client WAN: http://IP\_ROUTERR\_WAN/ScreenName.html
- The Router must be configured to forward the TCP Port(s) from its public IP (IP\_ROUTER\_WAN) to the Server private IP (IP\_SERVER\_LAN). If the Web Gateway is running, only the HTTP Port (80, by default) must be forwarded from IP\_ROUTER\_WAN to the IP\_SERVER\_LAN. If the Web Gateway is not running, both the HTTP Port (80, by default) and the InduSoft TCP/IP Server Port (1234, by default) must be forwarded from IP\_ROUTER\_WAN to the IP\_SERVER\_LAN. Consult the Router documentation for further information about how to configure Port Forwarding on it.

# **III. Map of Revisions**

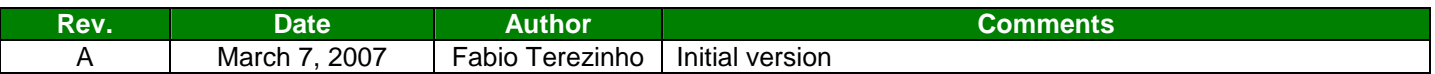